# LATEX Gotchas - Common Pitfalls and Debugging

Christopher Rose

Electrical and Computer Engineering Auburn University

July 22, 2010

1 / 26

 $QQ$ 

イロト イ部 トメ 君 トメ 君 トー 君

#### [Introduction](#page-1-0)

[Installation and Setup](#page-3-0) [Common Errors](#page-12-0) [Figures](#page-21-0) [Conclusion](#page-27-0)

# Outline

### **[Introduction](#page-1-0)**

- 2 [Installation and Setup](#page-3-0)
	- [TeXnicCenter Installation](#page-3-0)
	- [TeXnicCenter Output Profiles](#page-7-0)

#### 3 [Common Errors](#page-12-0)

- [Error Messages](#page-12-0)
- [Warning Messages](#page-16-0)
- [Special Characters](#page-19-0)

#### **[Figures](#page-21-0)**

- [Graphic Options](#page-21-0)
- [Bad Boxes](#page-23-0)
- <span id="page-1-0"></span>• [Placement](#page-24-0)

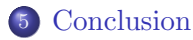

#### [Introduction](#page-1-0)

[Installation and Setup](#page-3-0) [Common Errors](#page-12-0) [Figures](#page-21-0) [Conclusion](#page-27-0)

### Introduction

### **LAT<sub>F</sub>X**

- is easy
- has a steep learning curve

With enough experience, errors are recognized and easily fixed.

<span id="page-3-0"></span>[TeXnicCenter Installation](#page-3-0) [TeXnicCenter Output Profiles](#page-7-0)

### TeXnicCenter Installation

#### Compatibility Error

GUI framework cannot be initialized

- occurs when a missing package must be installed and the pop up message cannot be displayed
- **•** fix: allow package installations to occur automatically

[Installation and Setup](#page-3-0) [Common Errors](#page-12-0) [Figures](#page-21-0) [Conclusion](#page-27-0)

[TeXnicCenter Installation](#page-3-0)

### TeXnicCenter Installation

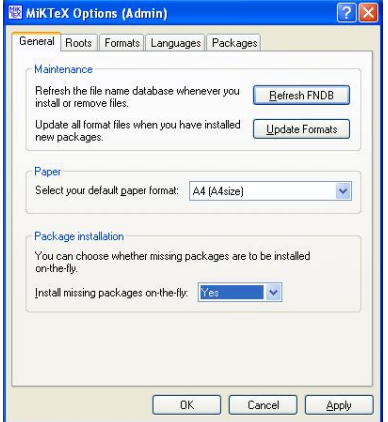

Figure: TeXnicCenter Compatibility Fix

[TeXnicCenter Installation](#page-3-0) [TeXnicCenter Output Profiles](#page-7-0)

6 / 26

 $\Omega$ 

### TeXnicCenter Installation

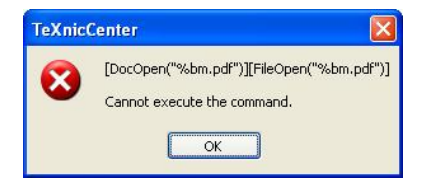

Figure: Output Display Failure

Often while using pdflatex you will see the above pop up displayed. This can happen for several reasons:

- Build failed pdf file was not created
- Output profile incorrectly setup
- need to close TeXnicCenter

[TeXnicCenter Installation](#page-3-0) [TeXnicCenter Output Profiles](#page-7-0)

<span id="page-6-0"></span>7 / 26

 $QQ$ 

### TeXnicCenter Installation

The installation asks for the path to your .pdf reader and .dvi reader. If you do not specify a path, you will have to manually go to the folder and open the created .pdf file. If you do not close the file and try building and viewing your file, you will get the following error:

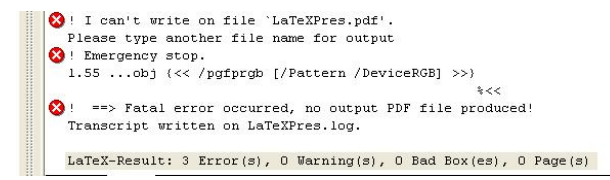

Figure: Unable to write on file

[TeXnicCenter Installation](#page-3-0) [TeXnicCenter Output Profiles](#page-9-0)

# TeXnicCenter Output Profiles

The solution is defining your viewer in the output profile:

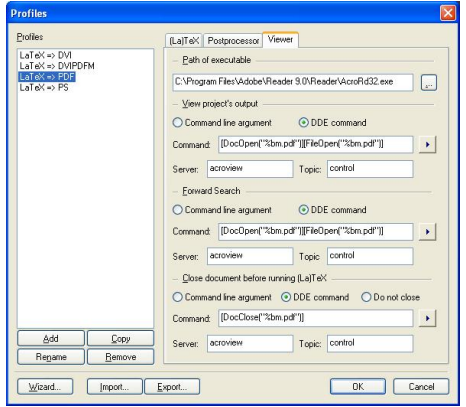

<span id="page-7-0"></span>**Figure: Output Profile - Vie[we](#page-6-0)r [T](#page-8-0)[a](#page-6-0)[b](#page-7-0)** 

[TeXnicCenter Installation](#page-3-0) [TeXnicCenter Output Profiles](#page-9-0)

# TeXnicCenter Output Profiles

The solution is defining your viewer in the output profile:

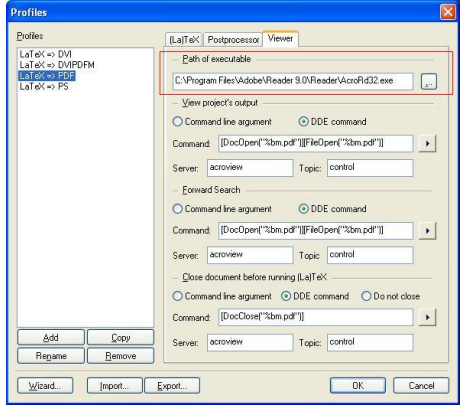

<span id="page-8-0"></span>**Figure: Output Profile - Vie[we](#page-7-0)r [T](#page-9-0)[a](#page-6-0)[b](#page-7-0)** 

[TeXnicCenter Installation](#page-3-0) [TeXnicCenter Output Profiles](#page-7-0)

# TeXnicCenter Output Profiles

The solution is defining your viewer in the output profile:

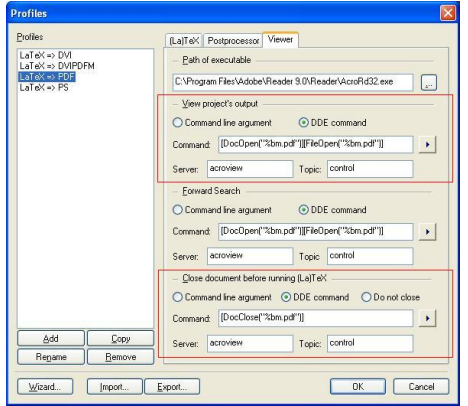

<span id="page-9-0"></span>**Figure: Output Profile - Vie[we](#page-8-0)r [T](#page-10-0)[a](#page-6-0)[b](#page-7-0)** 

[TeXnicCenter Installation](#page-3-0) [TeXnicCenter Output Profiles](#page-7-0)

<span id="page-10-0"></span>9 / 26

 $\Omega$ 

# TeXnicCenter Output Profiles

The path of executable for your viewer, if wrong or nonexistent, results in:

- the output failing to be shown
- failure to close the currently opened document

If the path to your executable changes, such as a new version of Adobe Acrobat, the path to the executable must be updated.

[Installation and Setup](#page-3-0) [Common Errors](#page-12-0) [Figures](#page-21-0) [Conclusion](#page-27-0)

[TeXnicCenter Installation](#page-3-0) [TeXnicCenter Output Profiles](#page-7-0)

# Spelling

"Check spelling while typing" can be turned on in the Tools $\rightarrow$ Options menu in TeXnicCenter.

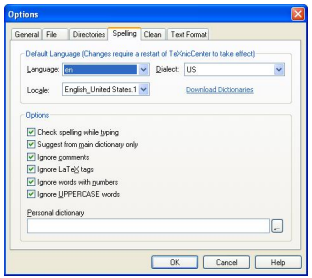

Transporation

Figure: Misspelled

K ロ ▶ K @ ▶ K 할 ▶ K 할 ▶ 이 할 → 900

10 / 26

Figure: Check Spelling

[Error Messages](#page-12-0) [Warning Messages](#page-16-0) [Special Characters](#page-19-0)

### Error Format

#### Example Error Message

- ! Undefined control sequence.
- 1.6 \tableofcotnetns

Error messages begin with an exclamation mark and a description of the error. On the second line is the line number in the document that LAT<sub>EX</sub> was processing at the time. This error is showing that

\tableofcontents

is misspelled.

<span id="page-12-0"></span>K ロ X K 레 X K 호 X X 호 X T 호  $QQ$ 11 / 26

[Error Messages](#page-12-0) [Warning Messages](#page-16-0) [Special Characters](#page-19-0)

12 / 26

 $\Omega$ 

メロメ メ御 メメ きょうくぼ メー

# Error Messages

#### Example Error Messages

- ! Too many }'s.
- 1.6 \date December 2004}

Too many curly braces often means a problem in an equation. Here the open curly brace was left out after the

\date{}

command.

[Error Messages](#page-12-0) [Special Characters](#page-19-0)

### Error Messages

#### Example Error Message

! LaTeX Error: File 'aums.sty' not found. Type X to quit or <RETURN> to proceed, or enter new name.

This error arises when the LAT<sub>EX</sub> style file cannot be found.

[Error Messages](#page-12-0) [Warning Messages](#page-16-0) [Special Characters](#page-19-0)

## Error Messages

#### Example Error Message

```
Runaway argument?
{December 2004 \maketitle
! Paragraph ended before \date was complete.
<to be read again>
\par
l.8
```
This error arises from not closing the curly brace. LAT<sub>EX</sub> is still expecting more text for the date while trying to format the entire title page. The error is detected as \maketitle creates new paragraphs, and the error is thrown.

<span id="page-16-0"></span>[Error Messages](#page-12-0) [Warning Messages](#page-16-0) [Special Characters](#page-19-0)

# Warning Messages

```
Example Warning Message
Underfull \hbox (badness 1394) in paragraph
at lines 28--30
[][] \LY1/brm/b/n/10 Bull, RJ: \LY1/brm/n/10En-gine--ering in-
[102]
```
This warning shows that LAT<sub>EX</sub> cannot stretch the line wide enough to fit the line without making the spacing bigger than is maximally currently permitted. The badness (0-10000) indicates its severity. The codes separated by slashes are the typeface, font style, and size used in the line. The number in brackets is the page number.

<span id="page-17-0"></span>[Error Messages](#page-12-0) [Warning Messages](#page-16-0) [Special Characters](#page-19-0)

#### Example Warning Message [101] Overfull \hbox (9.11617pt too wide) in paragraph at lines 670--671

```
\lceil \LY1/brm/b/n/10 Windows, \LY1/brm/m/it/10 see
\LY1/brm/m/n/10 X Win-
```
This warning shows that the line is too wide to fit on the line. The chosen hyphenation point that minimizes the error is shown at the end (Win-). If the overfull word includes a forward slash, the slash should be written using \slash since it can be broken across lines.

[Error Messages](#page-12-0) [Warning Messages](#page-16-0) [Special Characters](#page-19-0)

# Common Errors

Word documents are single files.

LATEX documents have many files associated with them.

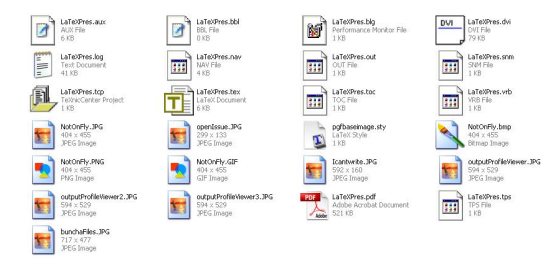

Figure: Files in Working Directory

Each LAT<sub>E</sub>X document should have its ow[n f](#page-17-0)[old](#page-19-0)[e](#page-17-0)[r.](#page-18-0)

<span id="page-18-0"></span>Þ

[Error Messages](#page-12-0) [Special Characters](#page-19-0)

<span id="page-19-0"></span>18 / 26

 $2990$ 

÷.

# Common Errors

- Special Characters
	- $\bullet$  %
	- $\bullet$  \$
	- $\bullet \{ \}$
	- $\bullet$  /
	- $\bullet \backslash :$  spaces after special characters
- hyperref package must be listed last
- Math Mode
- Preamble errors

[Error Messages](#page-12-0) [Special Characters](#page-19-0)

# Copy & Paste

Much of working with LaTeX involves copy and pasting previous LATEX code, such as for figures, arrays, and tables. Copy and pasting incorrect sections of code can cause errors.

#### Example

```
\begin{figure}[htbp]
\centering
\includegraphics[width=5cm]{NotOnFly.jpg}
\caption{TeXnicCenter Compatibility Fix}
\label{fig::compatFix}
\end{figure}
\end{figure}
```
<span id="page-21-0"></span>[Graphic Options](#page-21-0) [Bad Boxes](#page-23-0)

# Figures - Graphic Options

Two options are available for graphics

- include PostScript(.eps,.ps) images
- include PDF, PNG, and JPEG images

Mixing the incompatible image formats will result in errors. An option is available for converting .dvi to .pdf called dvipdfm which converts a .dvi file directly into .pdf. Alternatively, you can convert the .dvi file to a .ps file which can then be converted to a .pdf.

[Common Errors](#page-12-0) [Figures](#page-21-0) [Conclusion](#page-27-0)

[Graphic Options](#page-21-0) [Bad Boxes](#page-23-0) [Placement](#page-24-0)

# Figures - Graphic Options

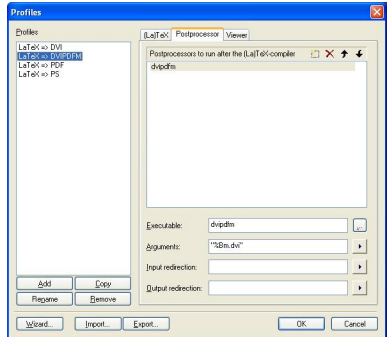

Figure: Setup for dvipdfm in Profiles of TeXnicCenter

[Graphic Options](#page-21-0) [Bad Boxes](#page-23-0)

#### Figures - Bad Boxes

Bad box warning in the LAT<sub>EX</sub> result is normally due to graphics extending past the limits of the page. It may also be due to failure of LATEX to justify text, and the text edges out over the margin.

LaTeX-Result:  $0$  Error(s), 2 Warning(s), 1 Bad Box(es), 27 Page(s)

Figure: Bad Box warning

over the margin.

LaTeX-Result: 0 Error(s), 2 Warning(s), 1 Bad Box(es), 27 Pa

<span id="page-23-0"></span>Figure: Bad Box warning

Figure: Example of Figure going outside of the frame

[Bad Boxes](#page-23-0) [Placement](#page-24-0)

<span id="page-24-0"></span>23 / 26

### Figures - Placement

LATEX places floats automatically in order to make it look as nice as possible. If not enough room is present, then the figure will be moved to the next page, and the text following the figure in your .tex document will take its place.

This can be a problem if your professor wants the document a specific way and is used to Word.

[Bad Boxes](#page-23-0) [Placement](#page-24-0)

24 / 26

 $QQ$ 

### Figures - Placement

Another problem that may come up is if the figure does not fit the body well and is pushed to the end of the section. Since the figures must appear in order, all following figures will go with it.

Result: Text  $\rightarrow$  figures

[Bad Boxes](#page-23-0) [Placement](#page-24-0)

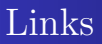

#### http://en.wikibooks.org/wiki/LaTeX/ http://www.tug.org/TUGboat/Articles/tb26-1/schwartz.pdf

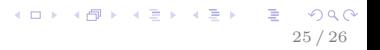

[Introduction](#page-1-0) [Common Errors](#page-12-0) [Figures](#page-21-0) [Conclusion](#page-27-0)

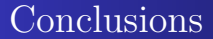

Google it! or use the search engine of your choice

# Questions?

<span id="page-27-0"></span>26 / 26

 $2990$ 

G.

K ロ > K d > K ( 할 > K ( 할 > )